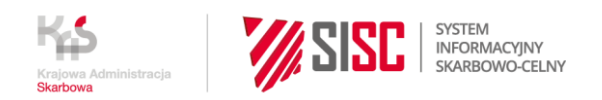

## **Logowanie do rejestru przejściowego CBAM**

1. Rejestr CBAM jest dostępny na [portalu Komisji Europejskiej](https://cbam.ec.europa.eu/declarant). Po uruchomieniu linku użytkownik zostaje przekierowany na stronę "Skąd Jesteś, Where Are You From?", na której wybiera domenę "Domena Celna", Kraj "POLAND" oraz Rodzaj użytkownika.

Uwaga: Nie wybieraj domeny "Carbon Border Adjustment Mechanism".

Wybierając Rodzaj użytkownika, wybierz tylko jedną z dwóch ról:

- "Pracownik" jeżeli jesteś pełnomocnikiem lub pracownikiem zgłaszającego CBAM,
- "Przedsiębiorca" jeżeli jesteś właścicielem/ osobą uprawnioną do samodzielnej reprezentacji zgłaszającego CBAM.

**Uwaga: Przy logowaniu do CBAM nie należy wybierać rodzaju użytkownika "Przedstawiciel** celny".

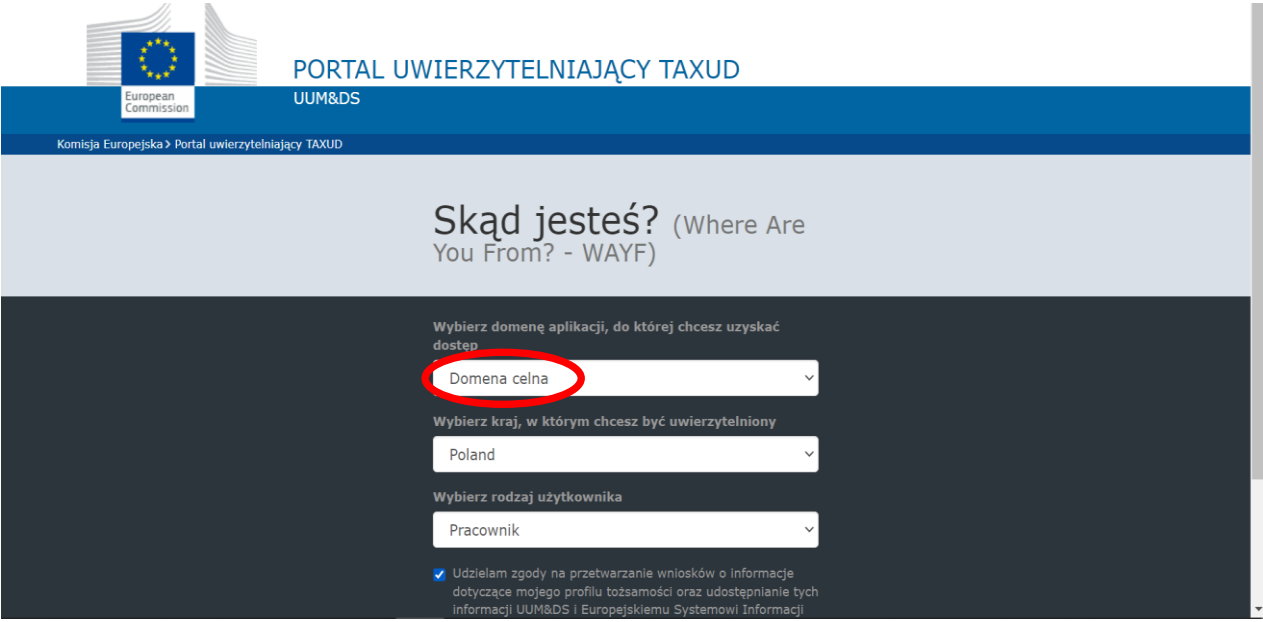

2. Następnie użytkownik zostaje przekierowany na portal PUESC, gdzie wymagane jest logowanie (użytkownik musi posiadać konto na PUESC).

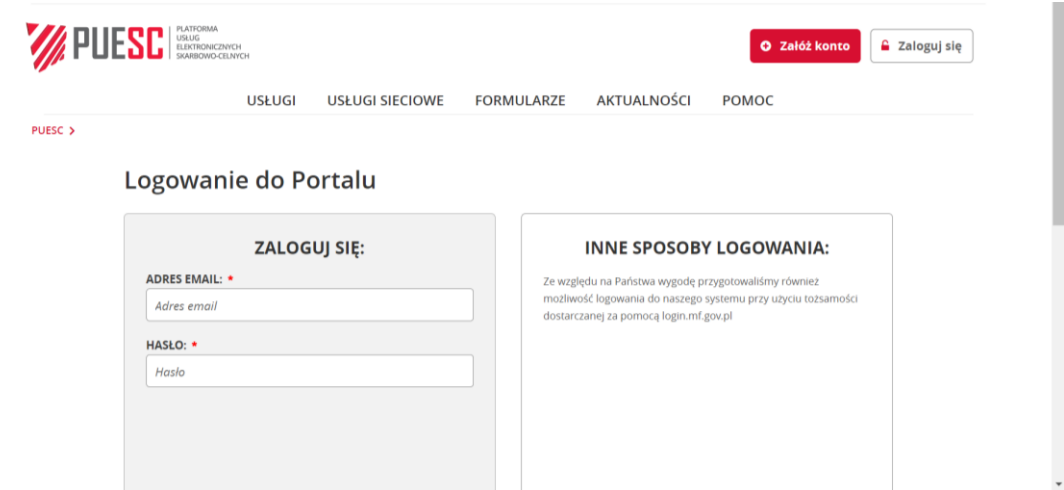

3. Po zalogowaniu użytkownik wybiera kontekst reprezentacji, w którym chce pracować. Kontekst reprezentacji należy rozumieć jako kontekst podmiotu, w imieniu którego użytkownik będzie wysyłał sprawozdanie i w imieniu którego posiada nadane uprawnienie rozszerzone "Dostęp do rejestru CBAM".

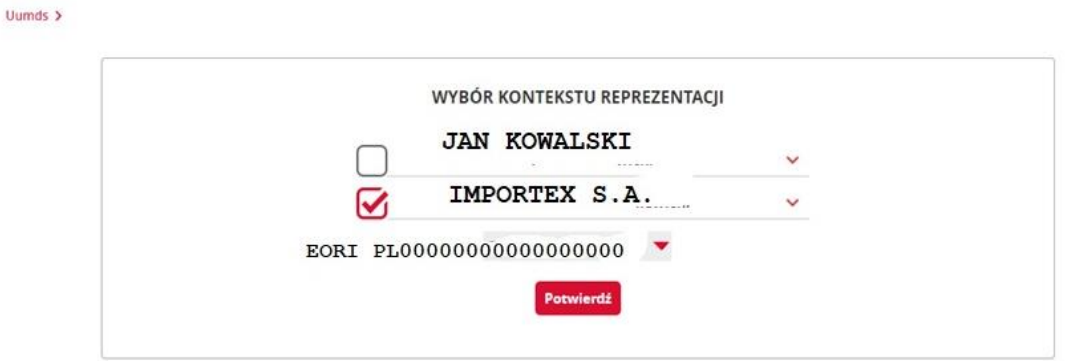

4. Po wyborze kontekstu reprezentacji użytkownik zostaje automatycznie przekierowany do rejestru CBAM.

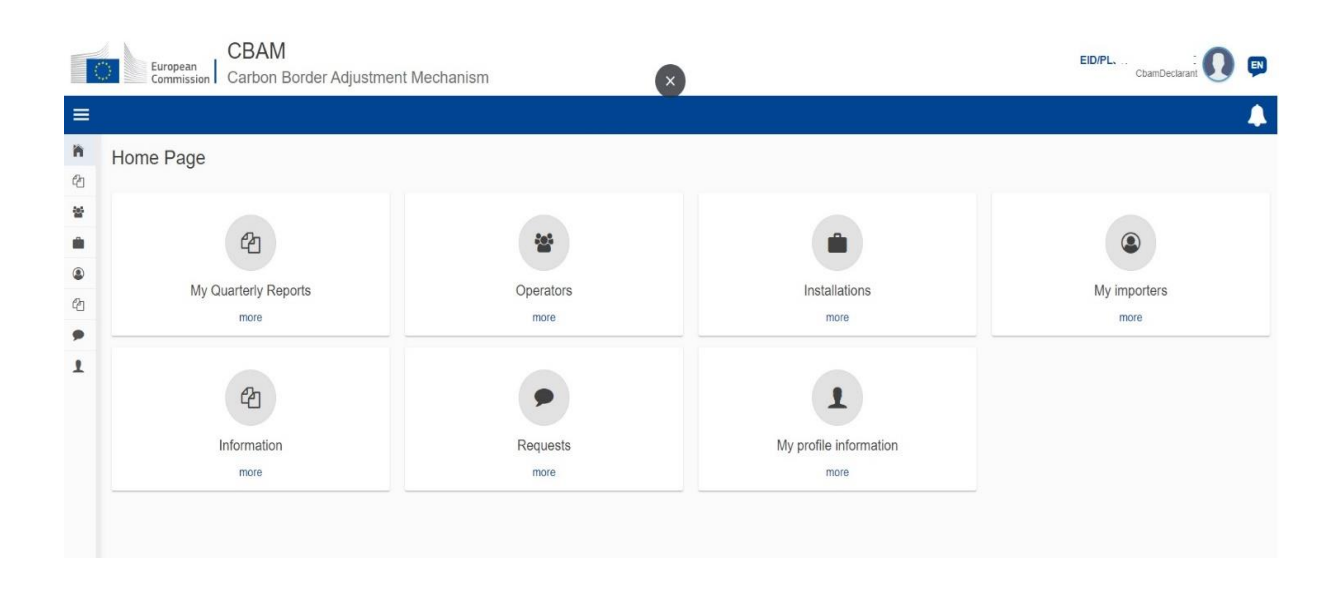

**Uwaga**: Zmiana kontekstu reprezentacji w CBAM wymaga wylogowania się, ponownego zalogowania i wyboru kontekstu, w którym użytkownik chce pracować. Zaleca się pracę w przeglądarce w trybie incognito. Rejestr CBAM nie usuwa w pełni danych z poprzedniego logowania i po przelogowaniu może w dalszym ciągu mieć zapisane dane z poprzedniego logowania.

## **Informacje o publikacji**

Data publikacji: 19 stycznia 2024 roku Komórka odpowiedzialna: Departament Ceł, Ministerstwo Finansów